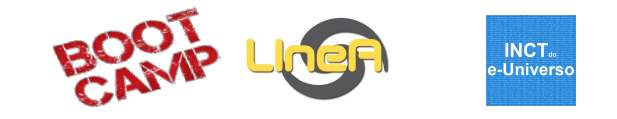

## Scientific workflows

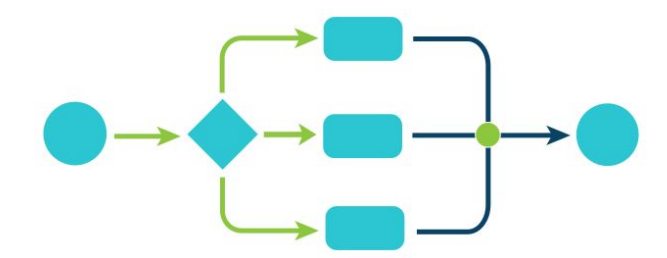

Adriano Pieres Michel Aguena

Bootcamp - 2-6 SET 2019 1

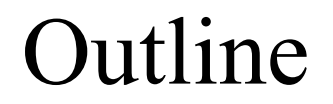

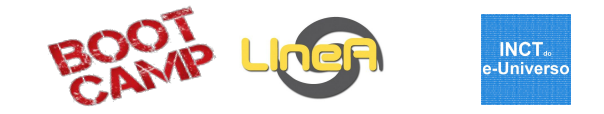

- What is a workflow?
- Example I: ModStar
- Example II: WaZP

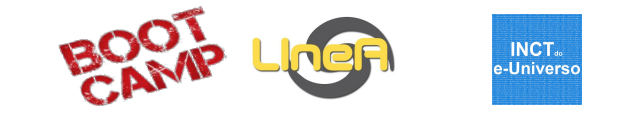

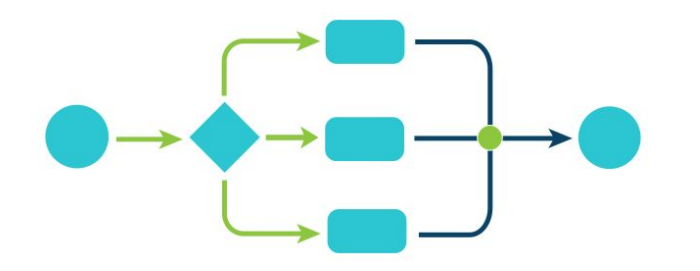

... uma **sequência de passos necessários para automatizar processos**, de acordo com um conjunto de regras definidas, permitindo que estes possam ser transmitidos de uma etapa para outra.

# Example I: a closer look at ModStar workflow

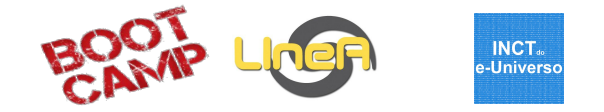

- Documentation: [PD 002/2019](https://docs.google.com/document/d/1QMjMknqdOTF0VTbdq6oBR3KCYkosiF2gnLZvdusu_OU/edit)
- [des-portal.linea.gov.br](http://des-portal.linea.gov.br/) > Pipelines > Science Analysis > Galaxy Archaeology > Modstar
- Similar to<http://stev.oapd.inaf.it/cgi-bin/trilegal>but with positions, a wider range of models and supporting large files
- Simulate the stellar content of a specific field with TRILEGAL models;
- Input: photometric system (DES and SDSS available), the coordinate system (Equatorial or Galactic) and the range in latitude and longitude in the specific coordinate system. The pipeline simulates contiguous or non contiguous fields (,):
- Non-contiguous region:
- LONMIN: 0, 100
- LONMAX: 5, 105
- LATMIN: 5, -80
- LATMAX: 10, -75
- Galactic model with parameters to each component;

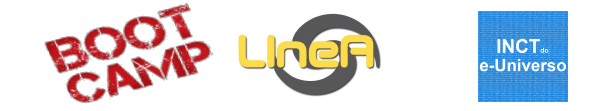

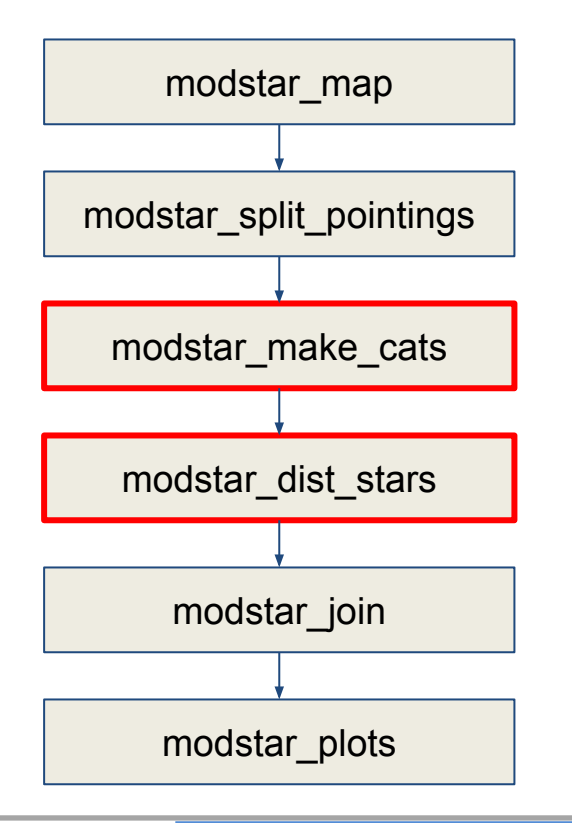

Input: select data from user. Map regions and create files to run simulation (how many pixels, phot system, etc.)

Select how many and which pixels are going to which nodes

Run Trilegal to each pixel in each node.

Creates the position (RA and DEC / l and b) of each star.

Join all the healpixels in a single catalog (intended to download a single file)

Run the plots

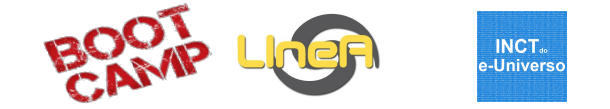

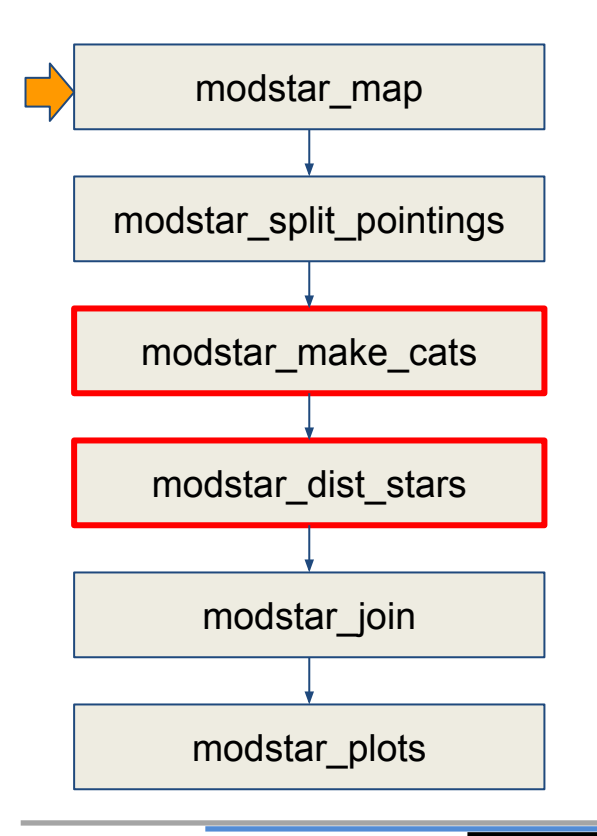

Which coordinates should be applied?

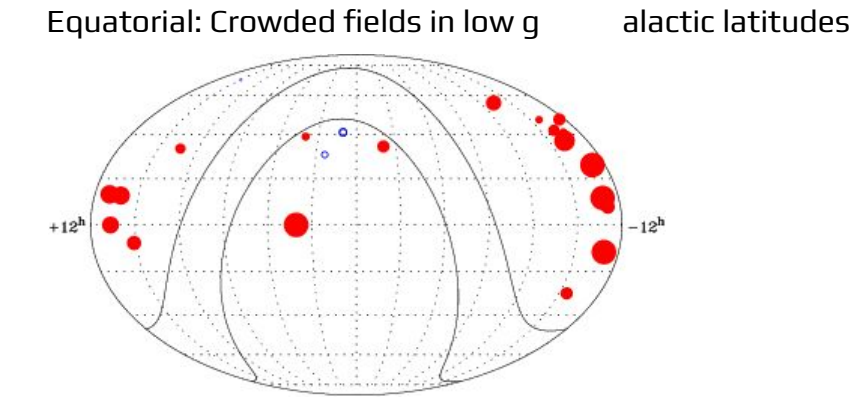

Solution: restrict area using vertices in LAT, LON

Select HPixels using query\_polygon

Increase area due to geodesical lines connecting vertices

List all HealPixels to be simulated

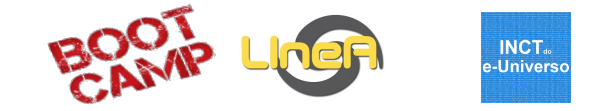

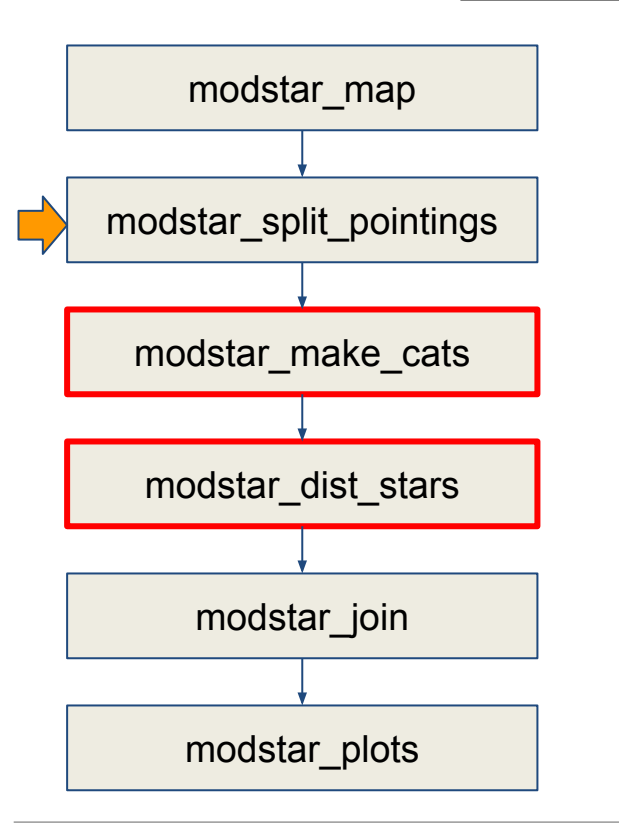

Divide HPixels in chunks

Error when nnodes > nfields

 $1 - > N$ 

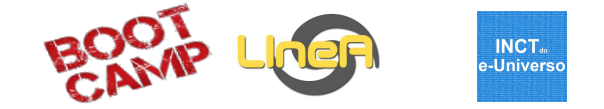

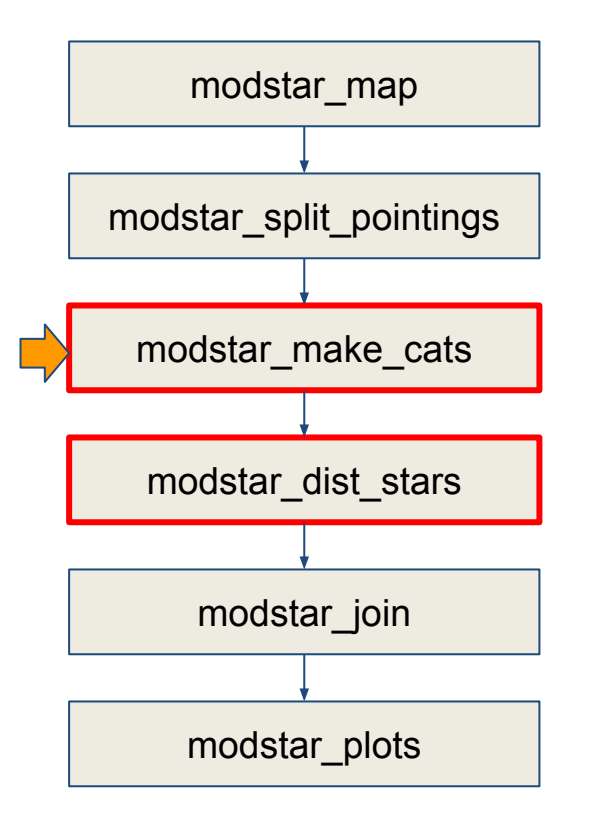

Run Trilegal code to each pointing

Trilegal simulates magnitudes in the specific photometric system, velocities (pmdec, pmracosdec, radial velocity), intrinsec features (mass, logg, effective temperature), distance.

#### **Trilegal does not simulate position of the stars**

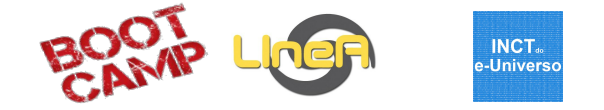

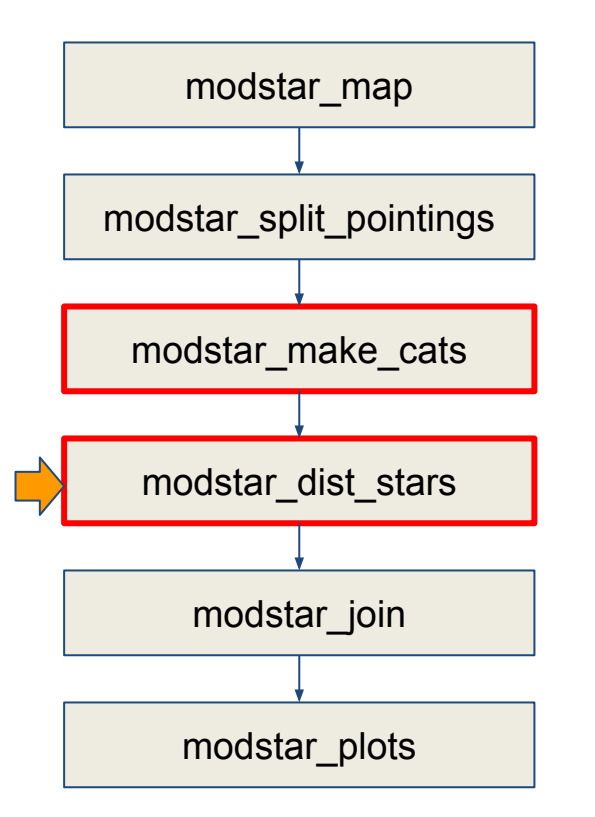

Dist\_stars distribute stars in the specific HealPixel.

Pointings are simulated using HP nside = 64 = 1 square degree.

Using nested scheme and nside = 65536 (healpix side = 0.17 arcsec), the simulated positions are created.

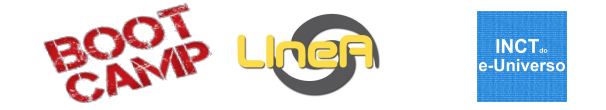

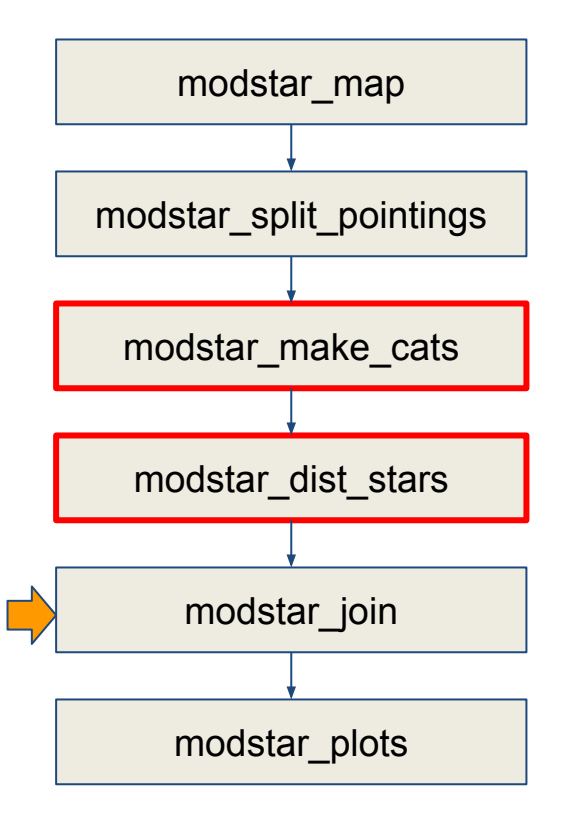

In the case the user selects the break in the power-law indice (Watkins et al. 2009; Deason et al. 2011; Sesar et al. 2011), that is done here.

Finally, the simulated positions are incorporated in the catalog from Trilegal in each HPixel

All the HPixels catalogs are joint in a single catalog intended to download a single file

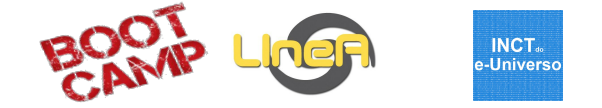

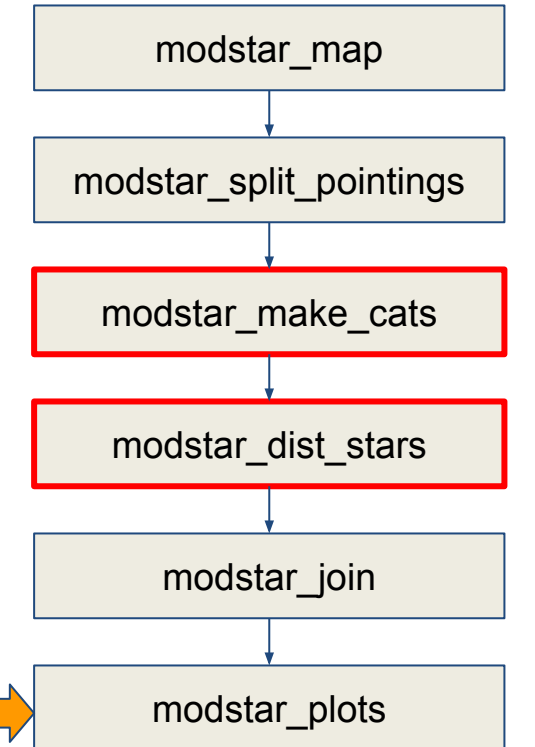

Plots showing the distribution of the stars in the simulated catalog are done here.

#### Example:

[https://adriano.pieres.linea.gov.br/VP/getViewProcessCon?proces](https://adriano.pieres.linea.gov.br/VP/getViewProcessCon?process_id=10035054)

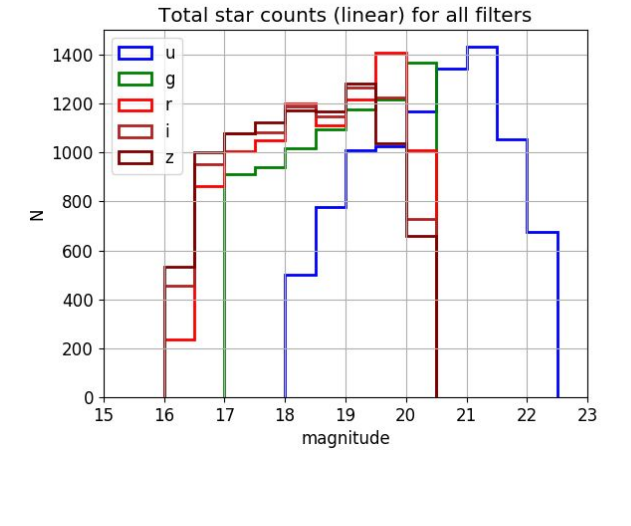

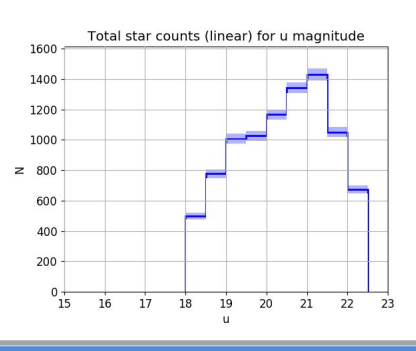

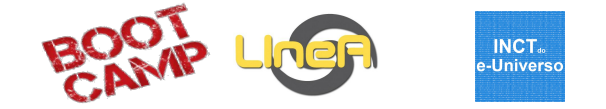

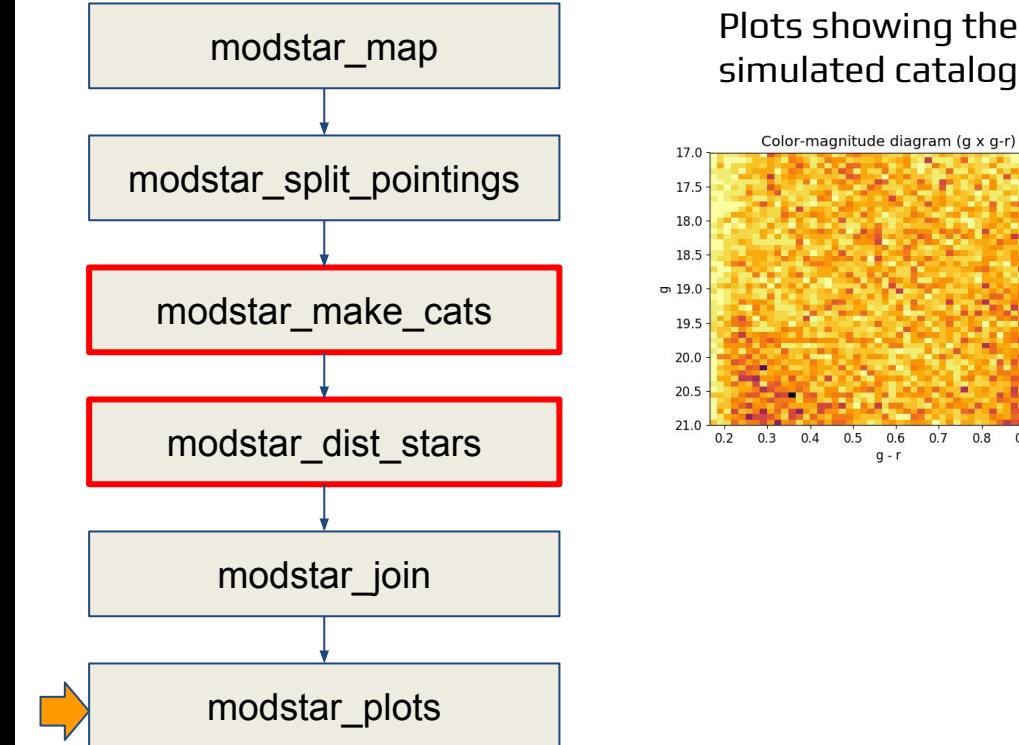

Plots showing the distribution of the stars in the simulated catalog are done here.

 $20.0$ 

17.5

15.0

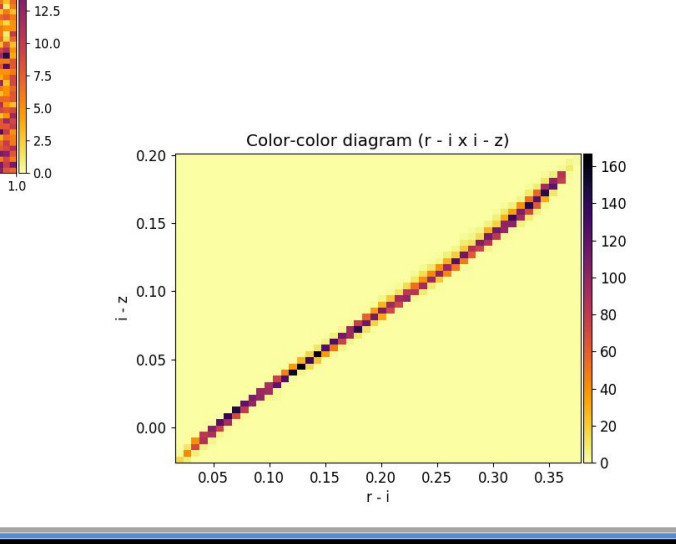

 $0.8$  $0.9$ 

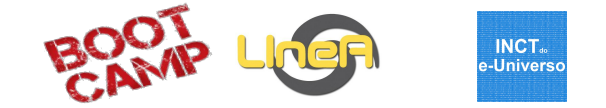

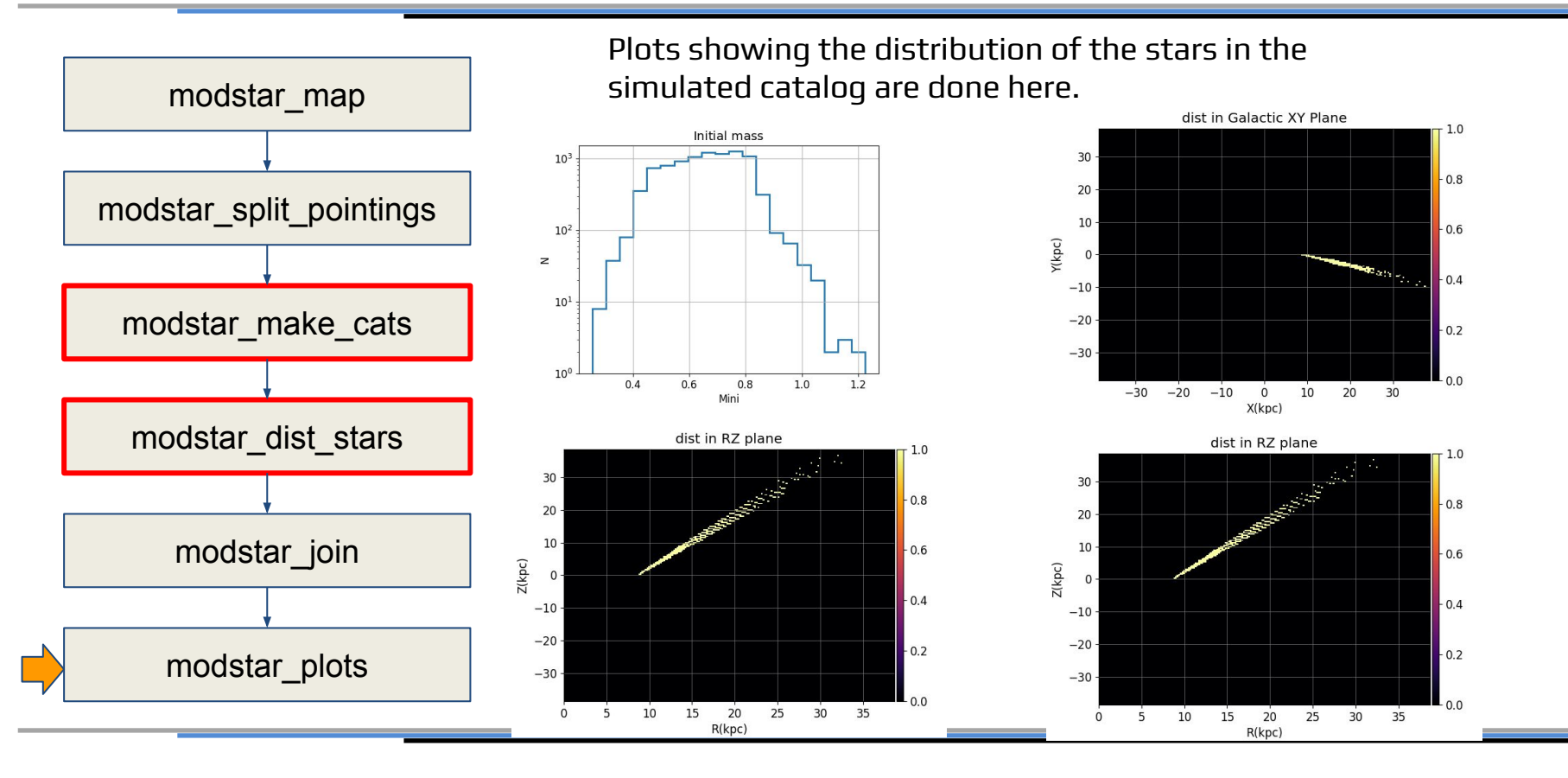

Bootcamp - 2-6 SET 2019

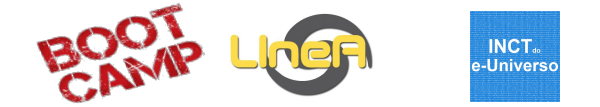

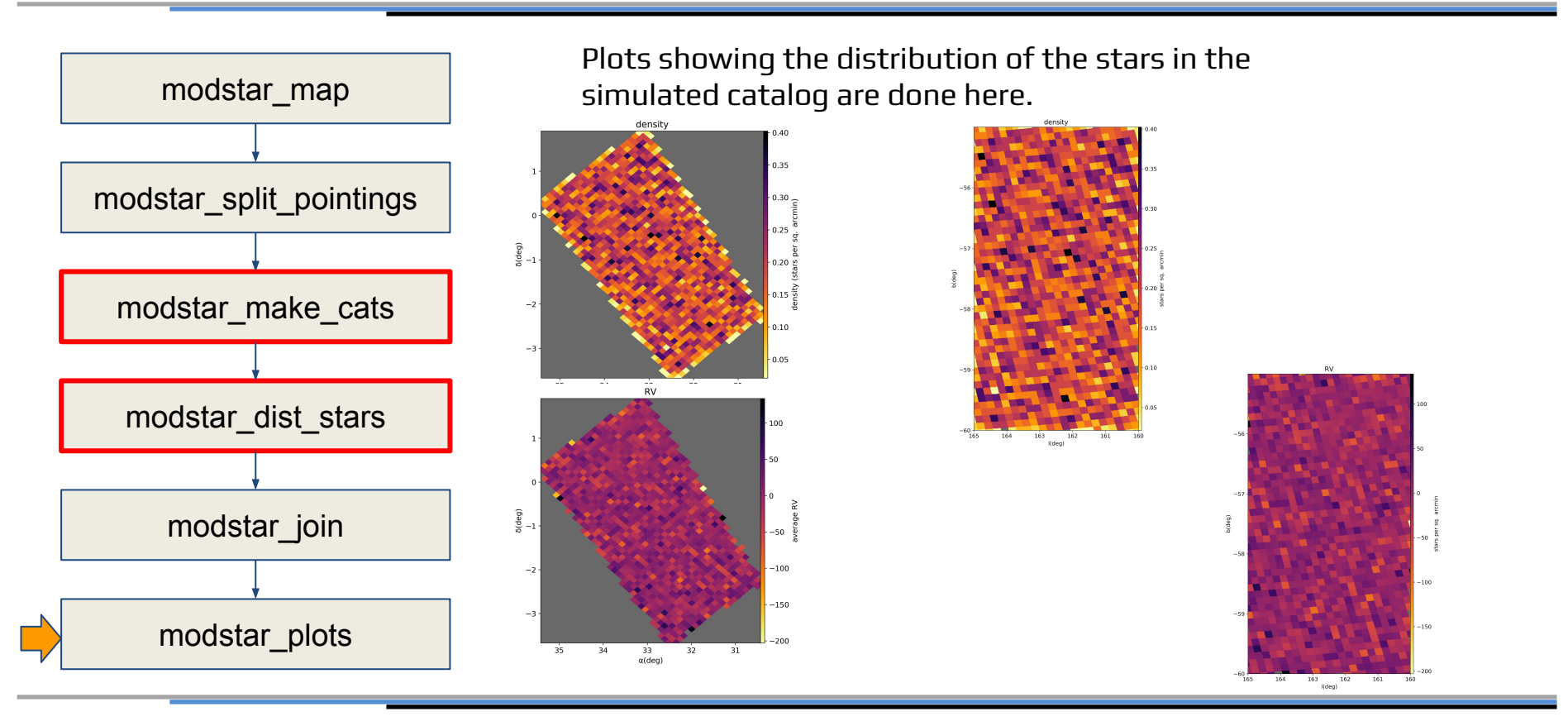

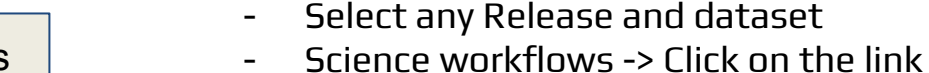

- 'Dashboard'

- available (usually a number) in the line starting with the Modstar
- Click on the links of products

- des-portal.linea.gov.br

- Click on 'Download'
- A link will sent to you to download the simulated catalog via ftp

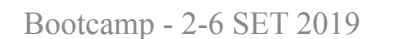

## ModStar workflow - Download simulated catalog

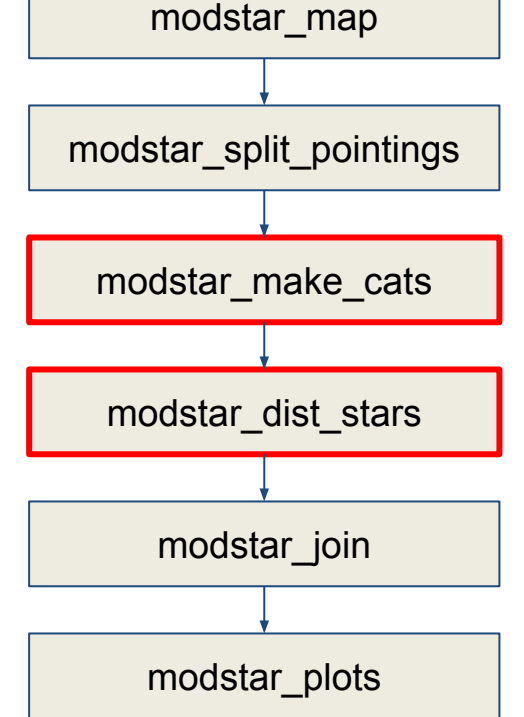

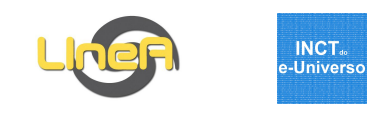

## ModStar workflow - Download simulated catalog

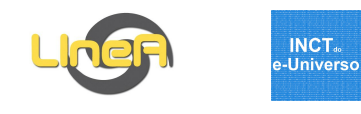

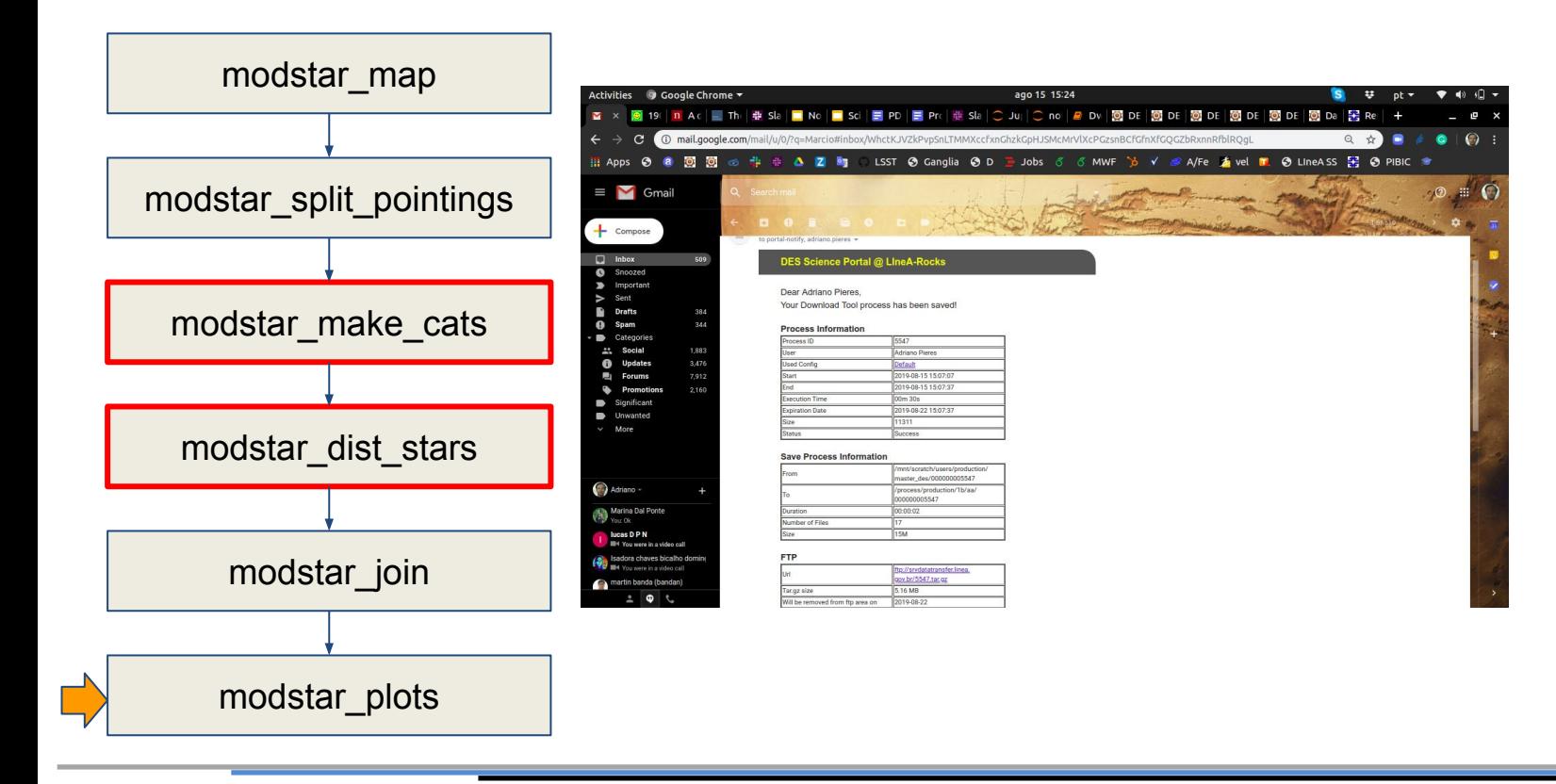

# Example II: a closer look at WaZP

## WaZP - Scientific motivation

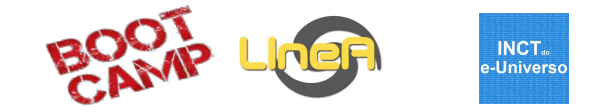

- Detection of galaxy clusters based on galaxies with photometric redshifts
- Does not depend on red-sequence of galaxies

Location:

[des-portal.linea.gov.br](http://des-portal.linea.gov.br/) > Pipelines > Science Analysis > Cluster > WAZP

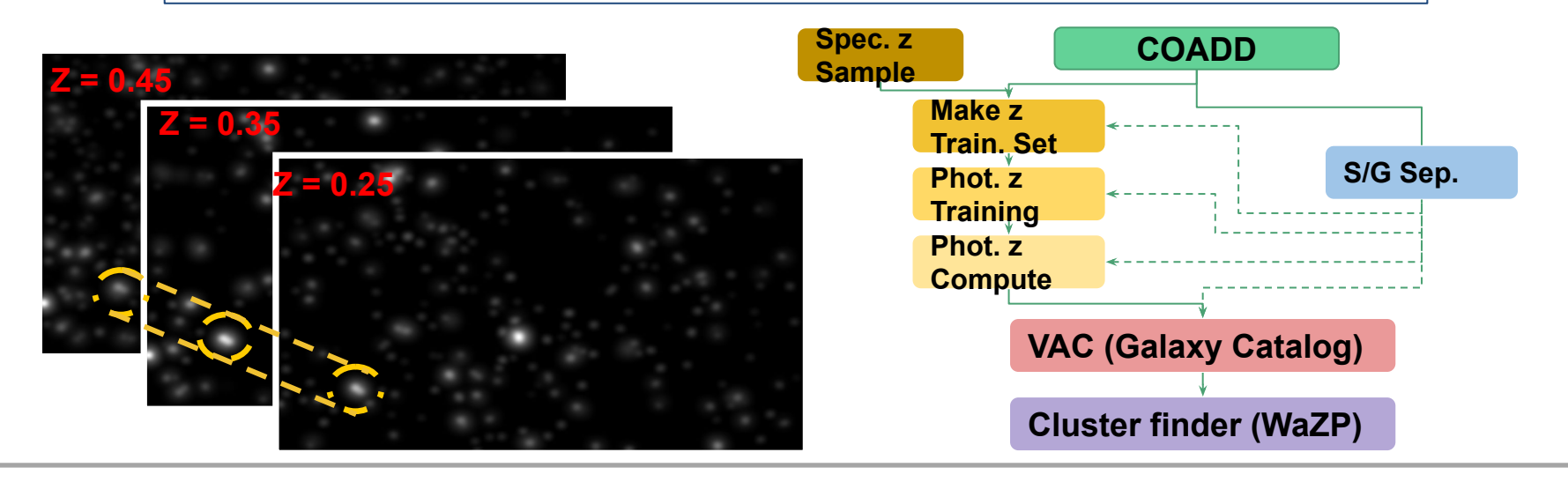

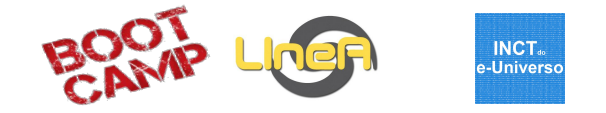

#### **WAZP Components**

- Slicing  $\overline{\mathscr{L}}$
- ✔ **Split Area**
- $\blacktriangledown$ **Visibility Maps**
- $\overline{\mathbf{v}}$ Background modelling per tile
- **Background concatenation** ✔
- Cluster detection per tile  $\overline{\mathscr{L}}$
- **Clusters concatenation**
- portal/des/components/wazp\_slice\_zmag
- portal/des/components/wazp\_split\_area
	- portal/des/components/wazp\_visibility\_maps
- portal/des/components/wazp\_bkg\_model
	- portal/des/components/wazp\_pre\_tile
	- portal/des/components/wazp\_tile
	- portal/des/components/wazp\_concatenate

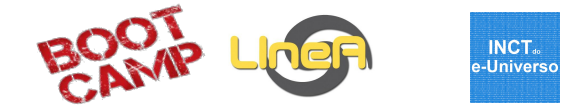

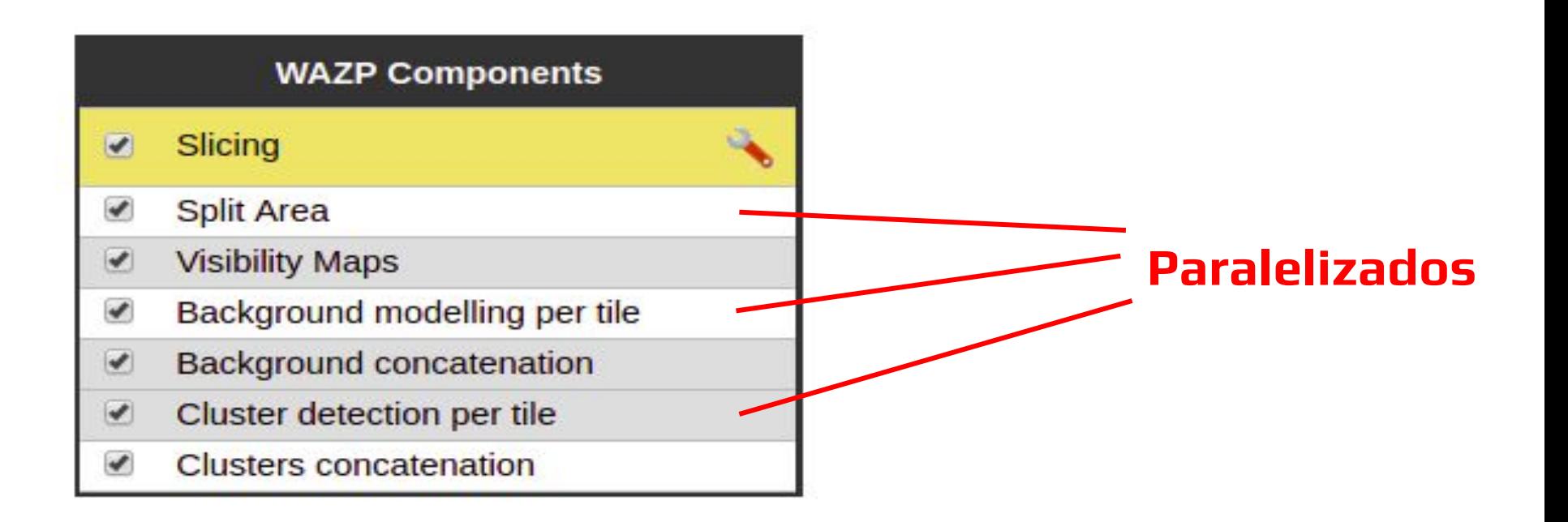

## WaZP inputs

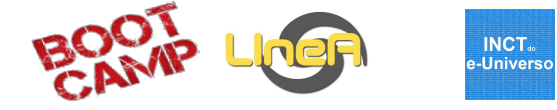

#### Provenance

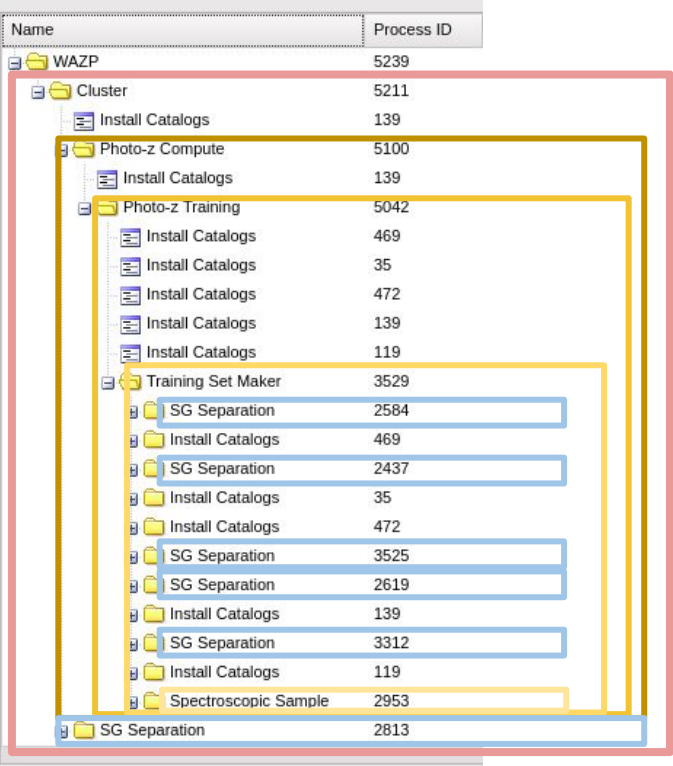

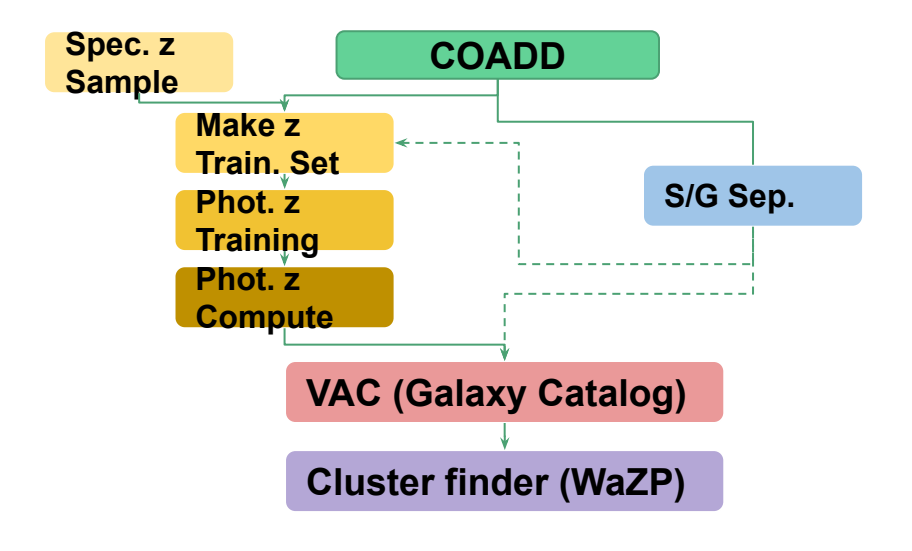

### WaZP run

z

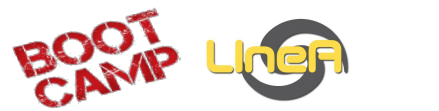

**INCT**.<br>e-Universo

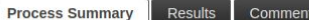

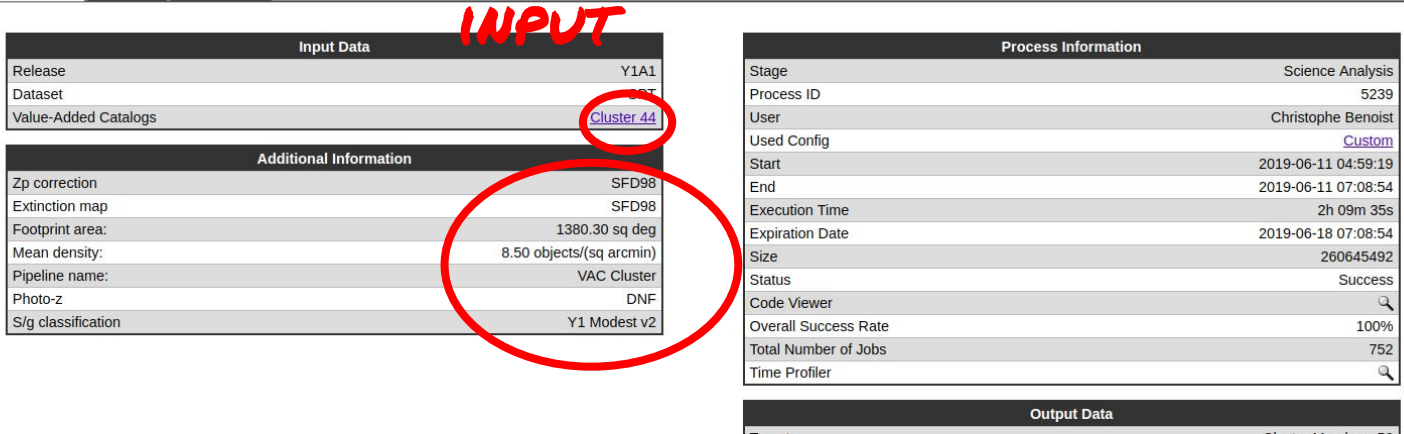

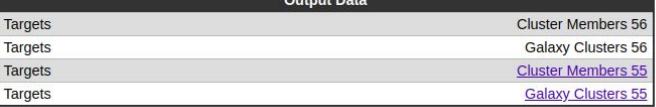

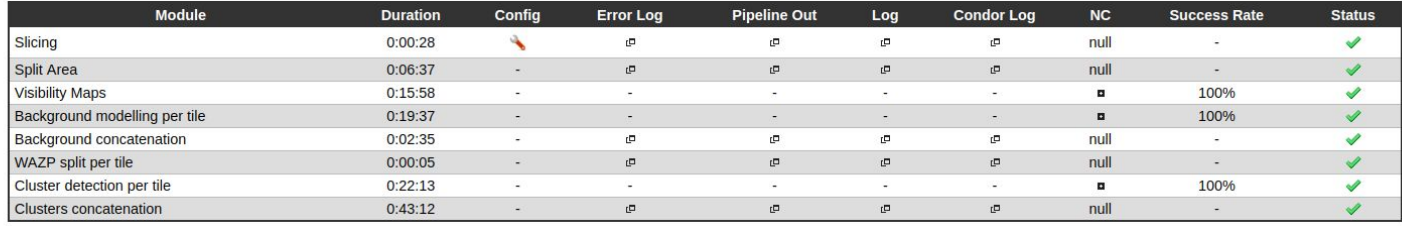

### WaZP run

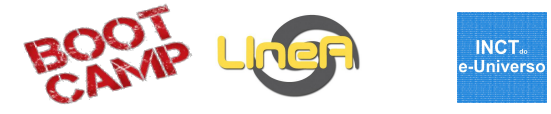

**Galaxy Clusters 55** 

**Process Summary** 

Results Comments

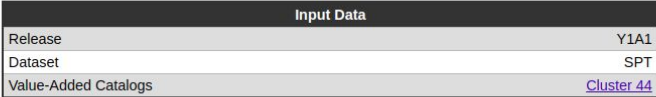

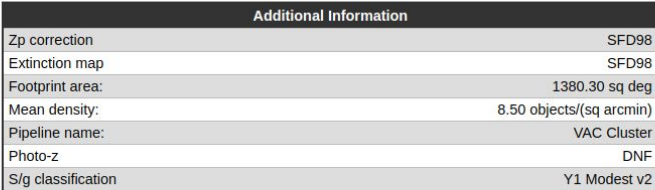

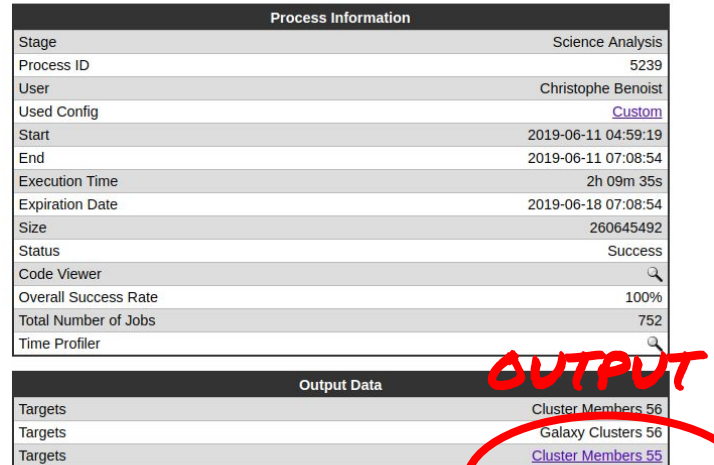

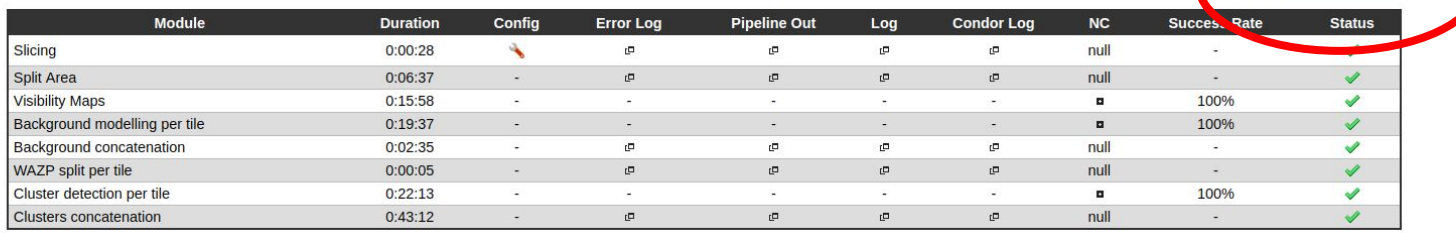

Targets

### WaZP run

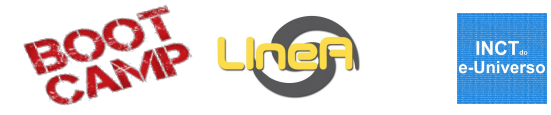

**Galaxy Clusters 55** 

**Process Summary Results Comments** 

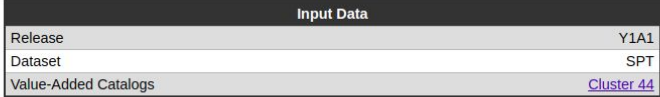

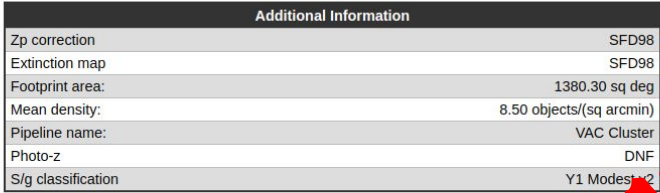

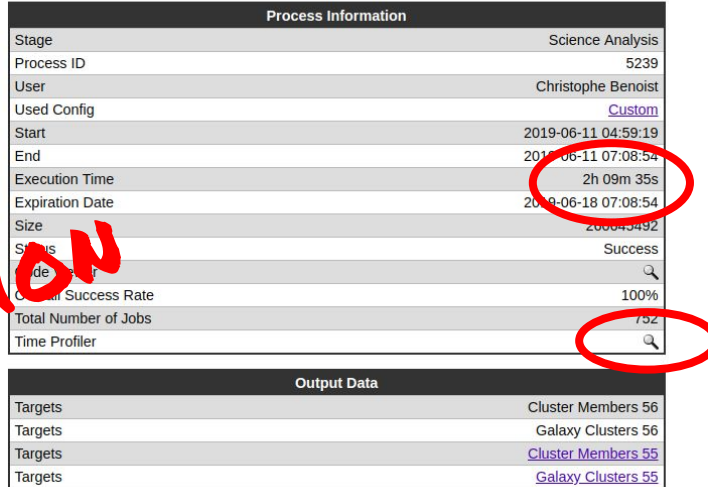

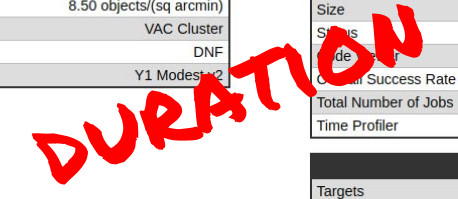

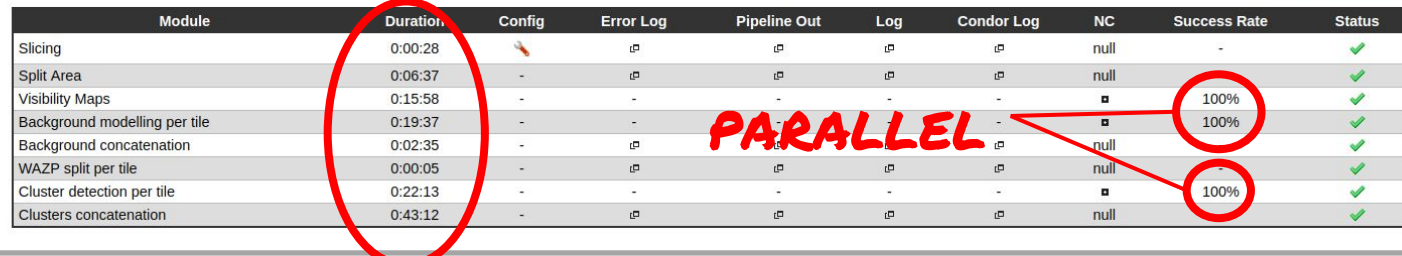

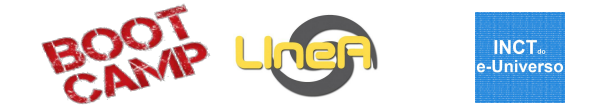

#### **Cluster WAZP**

Process ID: 5239

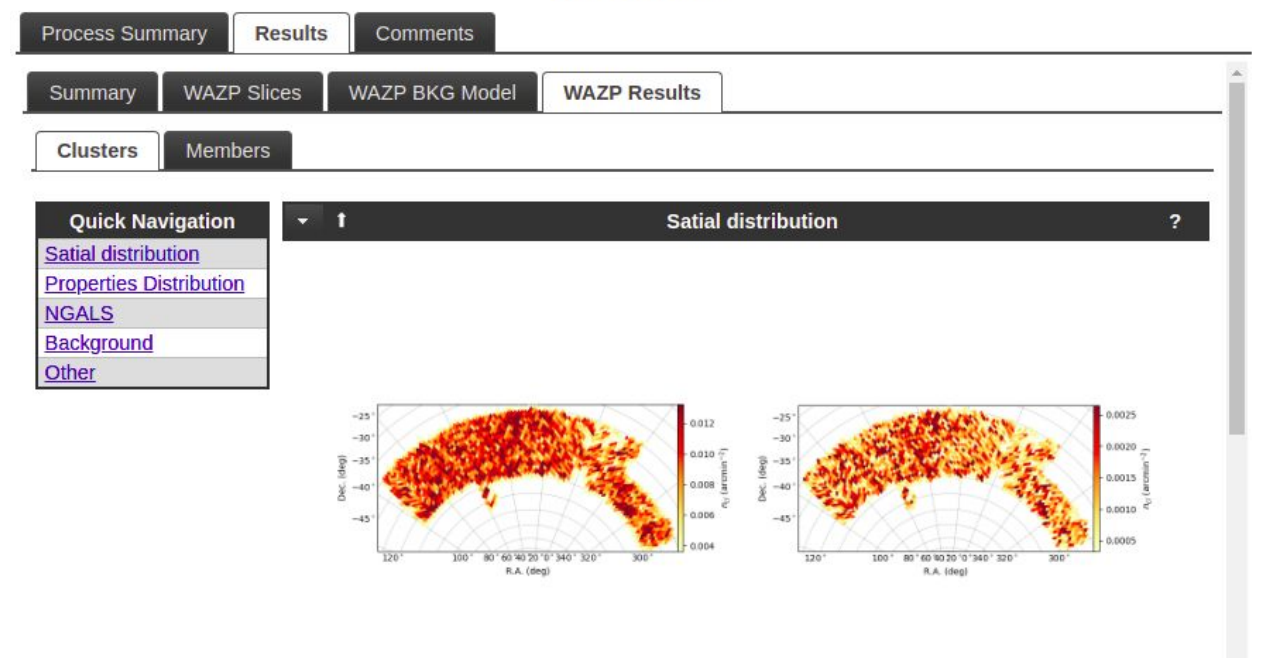

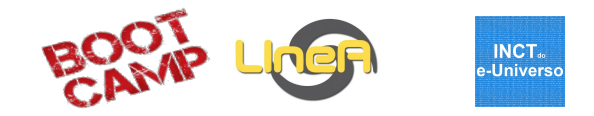

#### **Cluster WAZP**

Process ID: 5239 **Process Summary Results** Comments **WAZP Slices** WAZP BKG Model **WAZP Results** Summary **Clusters** Members **Quick Navigation**  $\star$  -1. **Properties Distribution**  $\overline{\mathbf{r}}$ **Satial distribution Properties Distribution NGALS** SNR  $\geq 3$ <br>
SNR  $\geq 4$ <br>
SNR  $\geq 5$  $\begin{array}{c}\n\hline\n\text{SNR} \geq 3 \\
\hline\n\text{SNR} \geq 4\n\end{array}$ 7000-10000 **Background**  $MS <sub>2</sub>$ 6000-Other 8000 5000 6000 4000  $\frac{1}{2}$  $\geq$  3000 -4000 2000 2000  $1000 0 + 0.25$  $0.50 0.75$  $100$ 1.25 1.50 1.75 2.00 2.25  $0.0$  $0.2$  $0.4$  $0.6$  $0.8$  $z_{ci}$  $Log10(N_{GALS})$ 

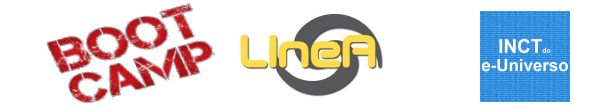

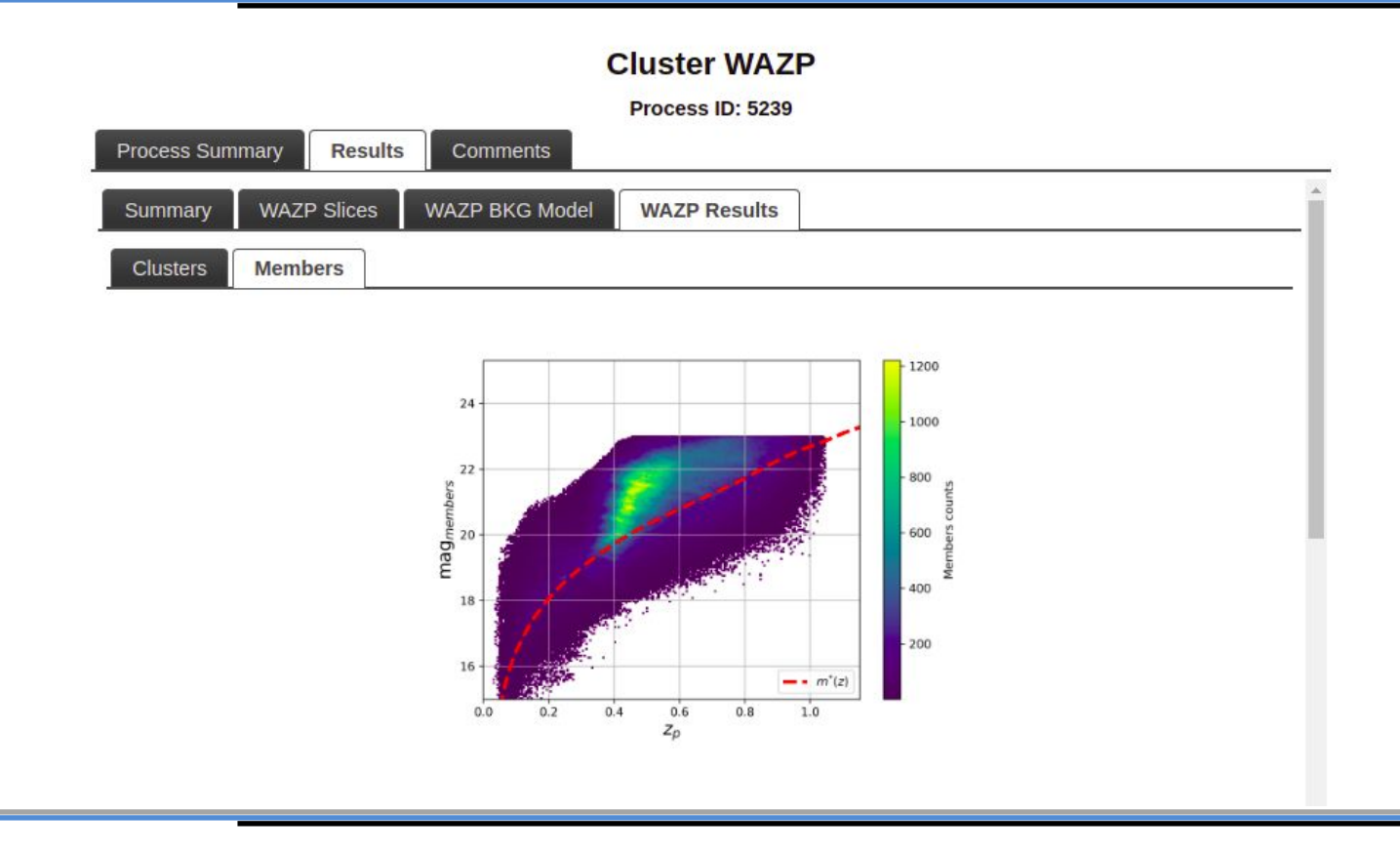

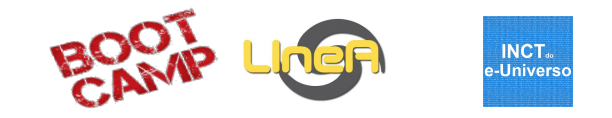

## Questões

Bootcamp - 2-6 SET 2019

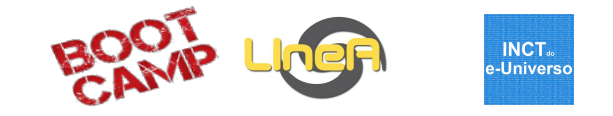

## Obrigado

Bootcamp - 2-6 SET 2019